## **Mikrotik RouterOS:**

# **Základní zabezpečení RouterOS**

## **Obsah**

- Platné verze
- Úvod
- Elementární zásady bezpečnosti
- Zabezpečení služeb běžících na RouterOS
- Další možnosti zabezpečení

#### **Platné verze**

Mikrotik RouterOS verze 2.8.x

## **Úvod**

Zabezpečení směrovače proti neautorizovaným pokusům o administraci je častou otázkou současných i budoucích uživatelů Mikrotik RouterOS. V následujícím dokumentu naleznete základní pokyny pro zajištění optimální míry bezpečnosti.

## **Elementární zásady bezpečnosti**

Nejčastějším prostředkem pro administraci je grafická konzole WinBox. Samotná komunikace mezi WinBox a RouterOS je kryptována, pokud máte nainstalován balíček Security. Připojení k serveru proběhne na portu, kde běží služba www (standardně 80), další komunikace již běží na portu 3987, který je kryptován.

Další formy administrace jsou telnet a SSH. Telnet v žádném případě nepoužívejte, neboť se jedná o nekryptovaný přenos. SSH již ze svého názvu Secure Shell značí jeho poslání, tedy bezpečnou (šifrovanou) administraci.

Pro přenos souborů z/na RouterOS je možné využít službu FTP a SCP. Službu FTP nedoporučujeme ze stejných důvodu jako telnet. Přenos pomocí SCP je kryptován. Jako klienta SCP můžete použít pro Windows například WinSCP (winscp.sourceforge.net/cze/). SCP klienta v Unixu obsahuje jakýkoliv balíček SSH client.

Dalšími předpoklady jsou samozřejmě dostatečně silná hesla a jejich pravidelná obměna. Pokud zálohujete směrovač, je nutno brát v potaz, že ve výsledném BACKUP souboru je uloženo heslo v plain textu. Je tedy nutno zajistit bezpečný přenos (SCP) a uložení těchto souborů.

## **Zabezpeční služeb běžící na RouterOS**

Na směrovači běží standardně tyto služby (naleznete je v /ip service):

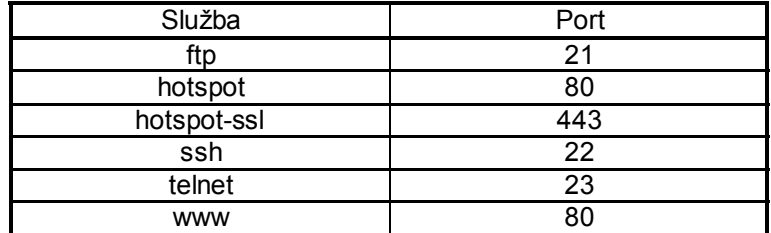

Služby hotspot a hotspot-ssl jsou aktivní pouze v případě, že je nainstalován balíček hotspot.

### **Zabezpečení služeb**

Z hlediska bezpečnosti je krajně nevhodné, aby na směrovači běžely nezabezpečené služby (ftp, telnet) a služby, které se event. nepoužívají (hotspot, balíček můžete úplně odinstalovat, pokud ho nepoužíváte). Ostatní služby je vhodné přesunout na jiné (nestandardní) porty. Volbu portů provedete v menu /ip service, kde můžete také zadat, a to doporučuji, z jakých IP adres (jedna IP adresa nebo subnet) budou tyto služby přístupné. Pokud chcete zadat více adres nebo subnetů, můžete k tomu použít pravidla ve firewallu:

ip firewall rule input

```
add src-address=10.10.10.0/24 dst-address=:2222 protocol=tcp action=accept \
   comment="" disabled=no
add dst-address=:2222 protocol=tcp action=drop comment="" disabled=no
add src-address=10.10.10.0/24 dst-address=:8080 protocol=tcp action=accept \
   comment="" disabled=no
```
add dst-address=:8080 protocol=tcp action=drop comment="" disabled=no

S tímto nastavením budou služby www a ssh přístupné pouze z adres v rozsahu 10.10.10.1 – 10.10.10.254

Pokud změníte port, na kterém běží služba www, musíte tento port zadat do přihlašovacího dialogu winboxu jako ip\_adresa:port

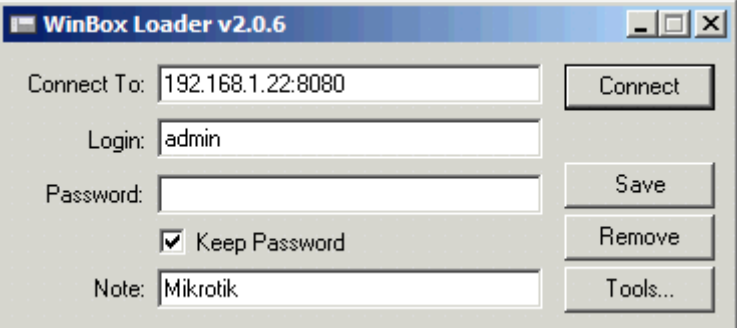

### **Další možnosti zabezpečení**

Další možností, jak zabezpečit administraci směrovače, je použití některého mechanis mu VPN, které RouterOS podporuje. Princip spočívá v tom, že vytvoříte zabezpečený tunel, kterým probíhá veškerá komunikace se směrovačem. V povolených IP adresách lze pak definovat pouze vnitřní adresy použité VPN tunelem.